## "Guidelines to follow when Changing Level of Care within the same facility" **SanWITS Flow**

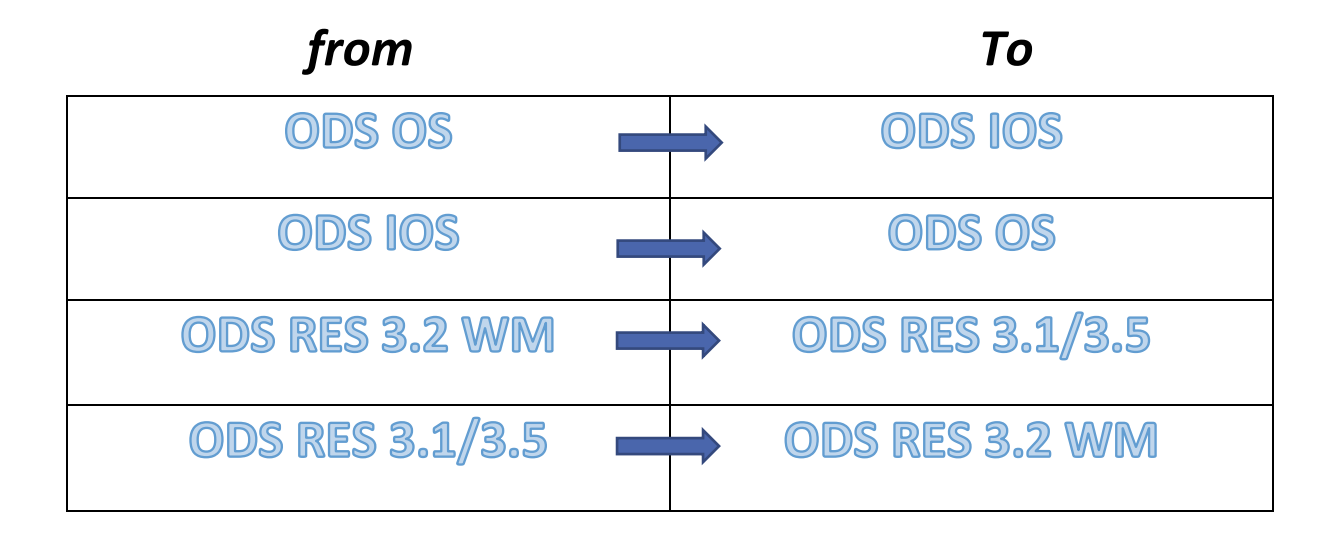

- 1. Complete a CalOMS Discharge record for the client from the current LOC (although the client didn't leave the facility)
- 2. Close the current Episode/Intake (can open it again if needed to complete the billing)
- 3. Open a new episode by Completing a Contact Profile
	- Review for accuracy, click on Complete Review and then click Create Intake
- 4. Complete the Intake screen
- 5. No need to end/close the Benefit Plan Enrollment except if the Aid code Changed or client lose Medi-Cal Eligibility.
- 6. Complete ASAM for the new LOC
- 7. Complete a CalOMS Admission
- 8. Add the Program Enrollment for the new LOC

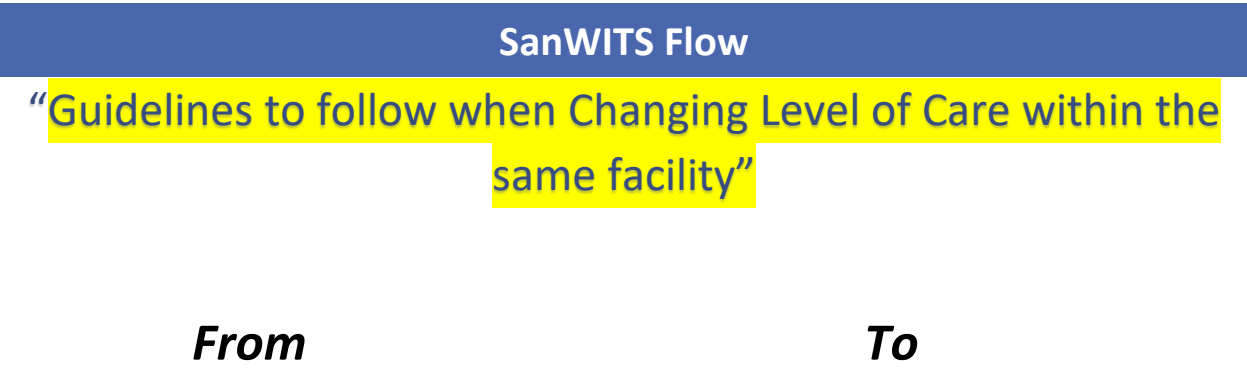

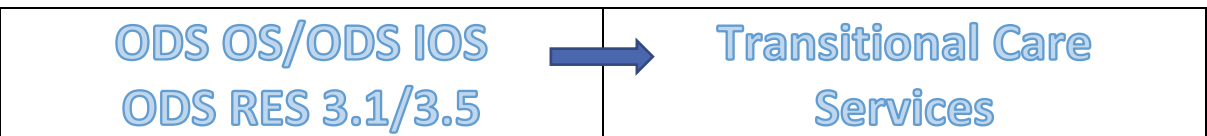

- 1. Complete a CalOMS Discharge record for the client from the current LOC (although the client didn't leave the facility)
- 2. Close the current Episode/Intake (can open it again if needed to complete the billing)
- 3. Open a new episode by Completing a Contact Profile
	- Review for accuracy, click on Complete Review and then click Create Intake
- 4. Complete the Intake screen
- 5. No need to end/close the Benefit Plan Enrollment except if the Aid code Changed or client lose Medi-Cal Eligibility.
- 6. Complete ASAM for the new LOC
- 7. Add the Program Enrollment for the TCS (no Admission Record needed)

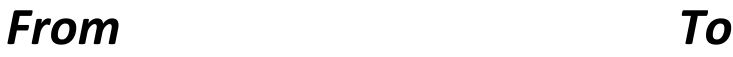

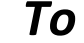

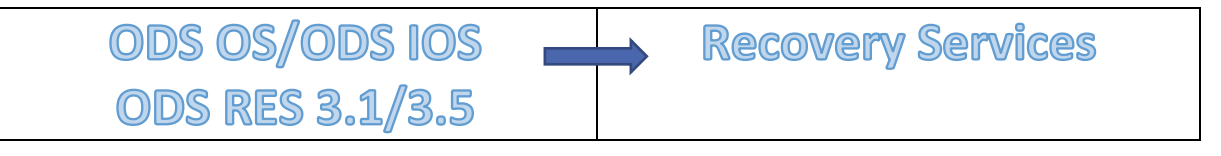

- 1. Complete a CalOMS Discharge record for the client from the current LOC (although the client didn't leave the facility)
- 2. End/Close the current Program Enrollment
- 3. Add a new Program Enrollment for the RS within the current Episode

**Note: If the client leaves for longer than 3 months after treatment then returns for Recovery Services, please add the Recovery Services in a new episode with no Admission or Discharge record added.**

## **SanWITS Flow**

## "Guidelines to follow when Changing Level of Care within the same facility"

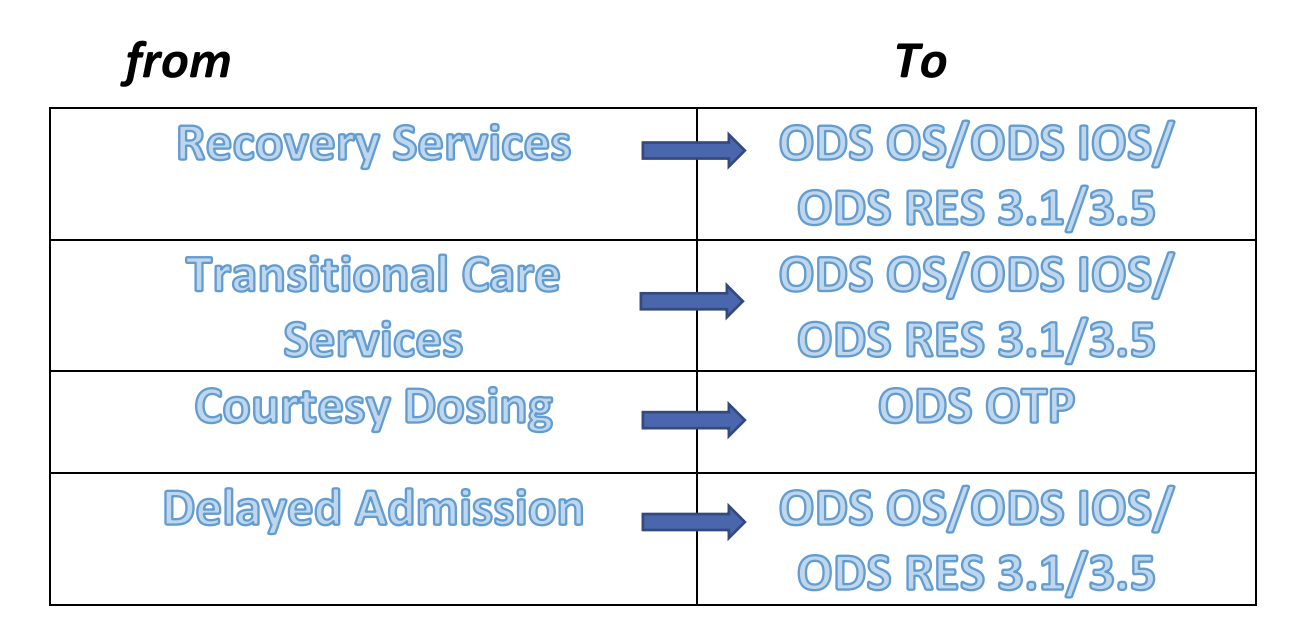

- 1. No Discharge record needed to be entered.
- 2. Close the current Episode/Intake (can open it again if needed to complete the billing)
- 3. Open a new Episode/Intake by Completing a Contact Profile
	- Review for accuracy, click on Complete Review and then click Create Intake
- 4. Complete the Intake screen
- 5. No need to end/close the Benefit Plan Enrollment except if the Aid code Changed or client lose Medi-Cal Eligibility.
- 6. Complete ASAM for the new LOC
- 7. Complete a CalOMS Admission
- 8. Add the Program Enrollment for the new LOC

## "Guidelines to follow when Changing Level of Care within the same facility" **SanWITS Flow**  *from To*

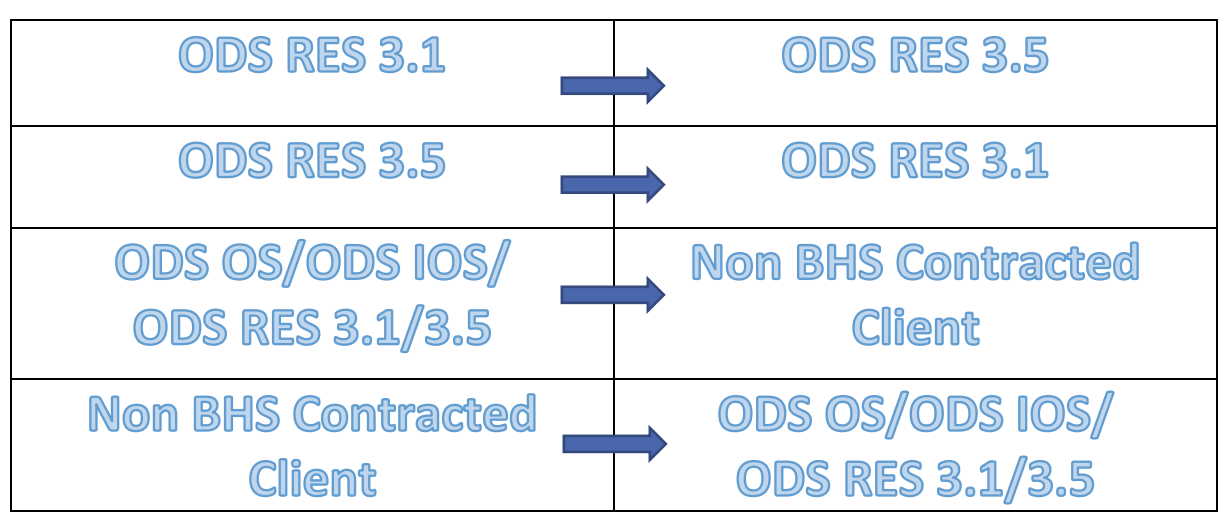

For above LOC changes, they can be added on the current Episode/Intake

\*\*No need to add a discharge for the old LOC or a new admission for the new LOC

- End/Close the current Program Enrollment
- Add a new Program Enrollment for the new LOC within the current Episode